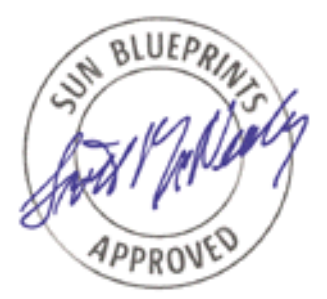

# Building a Bootable JumpStart™ Installation CD-ROM

*By John S. Howard - Enterprise Engineering Sun BluePrints™ OnLine - March 2001*

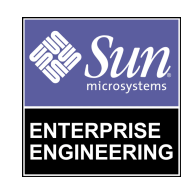

**Sun Microsystems, Inc.** 901 San Antonio Road Palo Alto, CA 94303 USA 650 960-1300 fax 650 969-9131 Part No.: 816-0092-10

Revision 01, 03/02/01 Edition: March 2001

Copyright 2001 Sun Microsystems, Inc. 901 San Antonio Road, Palo Alto, California 94303 U.S.A. All rights reserved.

This product or document is protected by copyright and distributed under licenses restricting its use, copying, distribution, and decompilation. No part of this product or document may be reproduced in any form by any means without prior written authorization of Sun and its licensors, if any. Third-party software, including font technology, is copyrighted and licensed from Sun suppliers.

Parts of the product may be derived from Berkeley BSD systems, licensed from the University of California. UNIX is a registered trademark in the U.S. and other countries, exclusively licensed through X/Open Company, Ltd.

Sun, Sun Microsystems, the Sun logo, JumpStart, Ultra Enterprise, Sun BluePrints, and Solaris are trademarks, registered trademarks, or service marks of Sun Microsystems, Inc. in the U.S. and other countries. All SPARC trademarks are used under license and are trademarks or registered trademarks of SPARC International, Inc. in the U.S. and other countries. Products bearing SPARC trademarks are based upon an architecture developed by Sun Microsystems, Inc.

The OPEN LOOK and Sun™ Graphical User Interface was developed by Sun Microsystems, Inc. for its users and licensees. Sun acknowledges the pioneering efforts of Xerox in researching and developing the concept of visual or graphical user interfaces for the computer industry. Sun holds a non-exclusive license from Xerox to the Xerox Graphical User Interface, which license also covers Sun's licensees who implement OPEN LOOK GUIs and otherwise comply with Sun's written license agreements.

**RESTRICTED RIGHTS**: Use, duplication, or disclosure by the U.S. Government is subject to restrictions of FAR 52.227-14(g)(2)(6/87) and FAR 52.227-19(6/87), or DFAR 252.227-7015(b)(6/95) and DFAR 227.7202-3(a).

DOCUMENTATION IS PROVIDED "AS IS" AND ALL EXPRESS OR IMPLIED CONDITIONS, REPRESENTATIONS AND WARRANTIES, INCLUDING ANY IMPLIED WARRANTY OF MERCHANTABILITY, FITNESS FOR A PARTICULAR PURPOSE OR NON-INFRINGEMENT, ARE DISCLAIMED, EXCEPT TO THE EXTENT THAT SUCH DISCLAIMERS ARE HELD TO BE LEGALLY INVALID.

Copyright 2001 Sun Microsystems, Inc., 901 San Antonio Road, Palo Alto, Californie 94303 Etats-Unis. Tous droits réservés.

Ce produit ou document est protégé par un copyright et distribué avec des licences qui en restreignent l'utilisation, la copie, la distribution, et la décompilation. Aucune partie de ce produit ou document ne peut être reproduite sous aucune forme, par quelque moyen que ce soit, sans l'autorisation préalable et écrite de Sun et de ses bailleurs de licence, s'il y en a. Le logiciel détenu par des tiers, et qui comprend la technologie relative aux polices de caractères, est protégé par un copyright et licencié par des fournisseurs de Sun.

Des parties de ce produit pourront être dérivées des systèmes Berkeley BSD licenciés par l'Université de Californie. UNIX est une marque déposée aux Etats-Unis et dans d'autres pays et licenciée exclusivement par X/Open Company, Ltd.

Sun, Sun Microsystems, le logo Sun, JumpStart, Ultra Enterprise, Sun BluePrints et Solaris sont des marques de fabrique ou des marques déposées, ou marques de service, de Sun Microsystems, Inc. aux Etats-Unis et dans d'autres pays. Toutes les marques SPARC sont utilisées sous licence et sont des marques de fabrique ou des marques déposées de SPARC International, Inc. aux Etats-Unis et dans d'autres pays. Les produits portant les marques SPARC sont basés sur une architecture développée par Sun Microsystems, Inc.

L'interface d'utilisation graphique OPEN LOOK et Sun™ a été développée par Sun Microsystems, Inc. pour ses utilisateurs et licenciés. Sun reconnaît les efforts de pionniers de Xerox pour la recherche et le développement du concept des interfaces d'utilisation visuelle ou graphique pour l'industrie de l'informatique. Sun détient une licence non exclusive de Xerox sur l'interface d'utilisation graphique Xerox, cette licence couvrant également les licenciés de Sun qui mettent en place l'interface d'utilisation graphique OPEN LOOK et qui en outre se conforment aux licences écrites de Sun.

CETTE PUBLICATION EST FOURNIE "EN L'ETAT" ET AUCUNE GARANTIE, EXPRESSE OU IMPLICITE, N'EST ACCORDEE, Y COMPRIS DES GARANTIES CONCERNANT LA VALEUR MARCHANDE, L'APTITUDE DE LA PUBLICATION A REPONDRE A UNE UTILISATION PARTICULIERE, OU LE FAIT QU'ELLE NE SOIT PAS CONTREFAISANTE DE PRODUIT DE TIERS. CE DENI DE GARANTIE NE S'APPLIQUERAIT PAS, DANS LA MESURE OU IL SERAIT TENU JURIDIQUEMENT NUL ET NON AVENU.

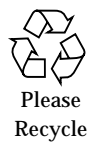

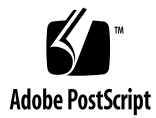

## Building a Bootable JumpStart<sup>TM</sup> Installation CD-ROM

In some situations it may not be possible to use a JumpStart™ server, yet an automated "hands-free" installation of the Solaris™ Operating Environment (Solaris OE) is needed. This article details how to create a bootable JumpStart installation CD-ROM, that is, essentially putting a JumpStart server onto a CD. This CD can be used to complete a standardized, hands-free Solaris OE installation in environments where the disk space or networking constraints do not allow for a JumpStart server. This article is intended for system administrators with a moderate to advanced knowledge of JumpStart technology who desire to use JumpStart technology in a constrained environment.

This article is an excerpt from the upcoming Sun BluePrints™ book titled "*JumpStart™ Technology: Effective use in the Solaris™ Operating Environment*" (ISBN# 0-13-062154-4) by John S. Howard and Alex Noordergraaf. This book is scheduled for publication by Prentice Hall in the Summer of 2001 and will be available through http://www.sun.com/books, amazon.com, fatbrain.com and Barnes & Noble bookstores.

In this article:

- "Bootable CD Structure" on page 2
- "Procedure Overview" on page 5
- "Procedure Specifics" on page 5
- "Testing the Bootable Installation CD" on page 10

This article examines the structure of a bootable Solaris 2.6 OE (for SPARC™ Platform Edition) CD and discusses modifications to the default installation scripts that allow performing a JumpStart installation from CD. Further, this article describes how to create a bootable Solaris 2.6 OE installation CD for the SPARC platform. Because of the availability of CDRW (CD Read and Write) utilities in the OS, a Solaris 8 OE system is used to write the Solaris 2.6 bootable installation CD. While several different approaches and software applications are available for writing CDs, this article uses commands available only in the standard Solaris 8 OE to write the bootable installation CD.

#### Bootable CD Structure

The structure of the bootable installation CD may vary with different versions of the Solaris OE, partly because of changes required for the support of additional hardware architectures. Additionally, changes to the Solaris OE from version to version may necessitate changes in the CD (or number of CDs) required to install the Solaris OE.

While there may be structural variances across versions of the Solaris OE, the concepts and procedures presented here can be adapted or extended to create a bootable installation CD for any current version of the Solaris OE.

A bootable Solaris OE CD has several components in common with any other hard disk. The boot CD is divided into several partitions (or slices), and a Volume Table of Contents (VTOC) is used to provide the location and sizes of these slices. In addition to the VTOC, a typical installation CD has six slices. Although the Solaris OE imposes the partitioning of the CD into six slices, it is important to note that the CD contains only one *session*; this distinction will be important when we write the CD. The following is an examination of the VTOC and the six slices of the Solaris 2.6 OE installation CD.

## The VTOC

The VTOC is located at cylinder 0, sector 0 on the CD. The VTOC of any disk device may be examined with the prtvtoc command. The VTOC of the Solaris 2.6 OE Software CD (commonly referred to as the installation CD) is as follows:

```
caliburn# /etc/init.d/volmgt stop
caliburn# prtvtoc /dev/dsk/c0t6d0s0
* /dev/dsk/c0t6d0s0 partition map
*
* Dimensions:
* 512 bytes/sector<br>* 640 sectors/tracl
* 640 sectors/track<br>* 1 tracks/qulinder
  1 tracks/cylinder
* 640 sectors/cylinder
* 2048 cylinders
* 2048 accessible cylinders
*
* Flags:
* 1: unmountable
* 10: read-only
*
* Unallocated space:
* First Sector Last
   Sector Count Sector
* 1091200 3200 1094399
* 1104000 206720 1310719
*
                        FirstSector Last
* Partition Tag Flags Sector Count Sector Mount Directory
     0 4 10 0 988160 988159
      1 2 10 988160 103040 1091199
      2 0 00 1091200 3200 1094399
      3 0 00 1094400 3200 1097599
      4 0 00 1097600 3200 1100799
      5 0 00 1100800 3200 1103999
caliburn# /etc/init.d/volmgt start
```
**Note –** CD and floppy volume management must be stopped to execute the prtvtoc command on a CD. Volume management is then restarted after executing the prtvtoc command.

In contrast to a hard disk, the disk geometry that the Solaris OE uses for a CD provides no distinction between a cylinder and a track. As is evident from the prtvtoc output, the disk label used for a CD defines a cylinder as being composed of 1 track. Further, the prtvtoc output verifies that each track is defined as having 640 sectors and 1 sector is 512 bytes.

**Note –** The Solaris OE requires that all UFS filesystems align on a cylinder boundary. For a CD, this means that all UFS filesystems on the CD must begin on a sector that is a multiple of 640.

#### The Slices

By reading the VTOC, Solaris OE sees the CD as having 6 slices. Those 6 slices are:

- Slice 0 contains the Solaris OE packages to be installed and is on the HSFS (High Sierra File System) partition of the CD.
- Slice 1 contains the generic kernel and what will be the systems  $/$  (root) directory after boot.
- Slice 2 contains the boot block for the sun4c architecture.
- Slice 3 contains the boot block for the sun4m architecture.
- Slice 4 contains the boot block for the sun4d architecture.
- Slice 5 contains the boot block for the sun4u architecture.

Slices 2 through 5 only exist to provide hardware architecture specific boot blocks. As new hardware architectures are added and old architectures reach their end-oflife, the uses of these slices may change. The file .slicemapfile in the top-level directory of slice 0 will contain the mapping of the slice to architecture supported.

As noted earlier, slice 0 is HSFS, with all other slices being UFS partitions. Slice 0 is also the largest of the slices and can incorporate any unused space on the CD. The procedures detailed in this article augment the installation procedures in slice 0. However, a fixed upper limit in available space for slice 0 limits your modifications. The total space available on a standard CD is 640mb. The distribution media for Solaris 2.6 OE supports 4 architectures. If the bootable installation CD being created is only required to support one architecture, the space (slices) used by the unneeded architectures may be incorporated into slice 0; thereby, enlarging slice 0 at the expense of losing the ability to boot other architectures from that CD.

It is also interesting to note that other than the boot block, the only contents of slices 2 through 5 is the file /.SUNW-boot-redirect in each of those slices. This file contains the character 1, which redirects the OpenBoot PROM (OBP) boot loader to

load the kernel from partition 1. This mechanism was added in the release of Solaris 2.5 OE to take advantage of the hardware-independent nature of the kernel to optimize the use of space on the CD.

#### Procedure Overview

Generally, the procedure discussed in this article extracts the contents of slice 0, then splices the desired installation behaviors into the contents of slice 0. The modifications made to slice 0 on the CD will configure the installation process from the CD to partition c0t0d0 as the boot device, then do a fully-automated installation of the Solaris 2.6 OE. Finally, the Solaris OE will be installed from the CD.

The modified slice 0 is then written to the bootable installation CD being created. Since no changes to the mini-root or supported architectures are required, slices 1 through 5 are extracted from the Solaris 2.6 OE software CD and written (unchanged) to the bootable installation CD being created.

At a high level, the procedure to create a bootable CD is as follows:

- 1. Create and populate a work area.
- 2. Modify the installation behaviors of slice 0.
- 3. Assemble the individual slices into one CD session and write them to the bootable installation CD.
- 4. Test the bootable installation CD.

This procedure can also be used to create a Bootable CD without the JumpStart Technology by omitting step 2.

#### Procedure Specifics

For this example, caliburn is an Ultra Enterprise™ 420R server running the Solaris 8 OE with the Solaris 8 OE CD creation utilities installed. The server caliburn has the a CD-ROM writer connected at c3t2d0.

1. The presence of the Solaris OE CD creation utilities is verified. The Solaris 2.6 OE installation media is already mounted and /bicd is used as the work area.

The filesystem /bicd is a 2 GB UFS filesystem; create this filesystem as follows:

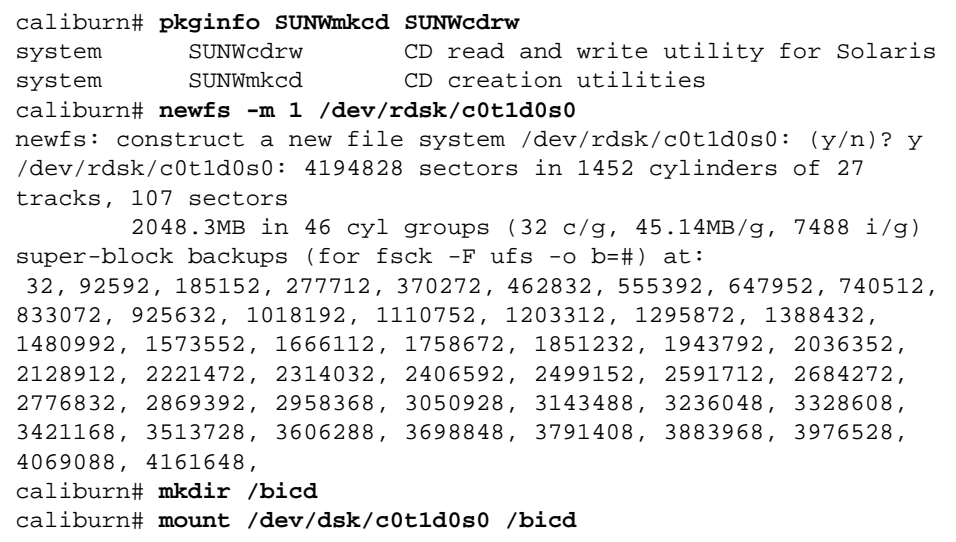

CD and floppy volume management is stopped, and the work area is populated by extracting the partitions from the Solaris 2.6 OE software CD. Because the contents of slice 0 need to be manipulated, use cpio to copy out partition 0. Because no changes are made to the contents of slices 1 through 5, use the dd command to remove these slices from the CD:

```
caliburn# mkdir /bicd/s0
caliburn# cd /cdrom/sol_2_6_598_sparc_smcc_svr/s0
caliburn# find . -print |cpio -pudm /bicd/s0
943076 blocks
caliburn# /etc/init.d/volmgt stop
caliburn# cd /bicd
caliburn# for i in 1 2 3 4 5
> do
> dd if=/dev/dsk/c0t6d0s${i} of=sol2.6.s${i} bs=512
> done
103040+0 records in
103040+0 records out
3200+0 records in
3200+0 records out
3200+0 records in
3200+0 records out
3200+0 records in
3200+0 records out
3200+0 records in
3200+0 records out
```
Additionally, because the slice layout of the bootable installation CD being created does not vary from the slice layout of the Solaris 2.6 OE Software CD, use the VTOC from the Software CD later for the bootable installation CD. Use the dd command to copy the VTOC from the CD and restart volume management:

```
caliburn# dd if=/dev/dsk/c0t6d0s0 \
of=/bicd/sol2.6.cdrom.vtoc \
bs=512 count=1
1+0 records in
1+0 records out
caliburn# /etc/init.d/volmgt start
```
Several choices are available if the slice layout of the CD being created needs to vary from that of the Software CD (i.e., if the VTOC needs to be changed). CD creation software, such as Gear Pro for UNIX® operating system or Young Minds, could be used to generate a correct and valid VTOC. Alternately, a new VTOC

and disk label can be created progammatically, by creating and writing the dkl\_vtoc and dk\_label structures, respectively. For detailed information on these structures and their use, see /usr/include/sys/dklabel.h.

2. Modify the default installation behaviors in slice 0 by removing the contents of the .install\_config directory and add the desired JumpStart rules and profile to the following directory:

**Note –** The parsed rules. ok file (the output from the check script), not the rules file, must be placed in the .install\_config directory. If any begin or finish scripts are being used, they should be placed in the . install\_config directory as well.

```
caliburn# cd /jumpstart
caliburn# cp Profiles/S2.6-Standard.profile \
/bicd/s0/.install_config/S2.6-Standard.profile
caliburn# cat /bicd/s0/.install_config/S2.6-Standard.profile
install_type initial_install
system_type standalone
usedisk c0t0d0
partitioning explicit
filesys c0t0d0s0 691:2040 /
filesys c0t0d0s1 1:690 swap
cluster SUNWCall
package SUNWpmu delete # Power Management binaries
package SUNWpmr delete # Power Mgmt config file and rc script
package SUNWpmowr delete # Power Management OW Utilities, (Root)
package SUNWpmowu delete # Power Management OW Utilities, (Usr)
package SUNWpmowm delete # Power Management OW Util Man Pages
caliburn# cat rules
any - - S2.6-Standard.profile -
caliburn# ./check rules
Validating rules...
Validating profile Profiles/S2.6-Standard.profile...
The custom JumpStart configuration is ok.
caliburn# cp rules.ok /bicd/s0/.install_config/rules.ok
```
The setup of the installation profile directory is controlled by the profind script, which must be modified to point the configuration directory (that is used by the JumpStart software) to the .install\_config directory on the bootable installation CD.

Perform this modification by editing the

/bicd/s0/Solaris\_2.6/Tools/Boot/usr/sbin/install.d/profind script and replacing the cdrom() function with the following function:

```
cdrom()
{
     gettext " <<< using CD default >>>"; echo
     rmdir ${SI_CONFIG_DIR}
     ln -s /cdrom/.install_config ${SI_CONFIG_DIR}
     exit 0
}
```
3. At this point, the VTOC and the individual slices are combined into one image to be written to a blank CD. To accomplish this, use the mkisofs command (mkisofs is a component of the SUNWmkcd Solaris 8 OE software package) to convert the modified slice 0 in the  $/b$ icd/s0 work area into an HSFS filesystem:

```
caliburn# mkisofs -R -d -L -l -o /bicd/sol2.6.S0 /bicd/s0
              .
              .
              .
Total extents actually written = 247000
Total translation table size: 0
Total rockridge attributes bytes: 2196003
Total directory bytes: 8787968
Path table size(bytes): 55842
Max brk space used b84000
247000 extents written (482 Mb)
caliburn# dd if=/bicd/sol2.6.S0 of=/bicd/new.sol2.6.s0 \
bs=512 skip=1
987999+0 records in
987999+0 records out
caliburn# rm /bicd/sol2.6.S0
```
**Note –** The mkisofs command creates a VTOC at offset 0 within this image. Because the newly created HSFS image is combined with the other slices, the VTOC created for this HSFS image is invalid. Use the dd command to remove this invalid VTOC from the modified slice 0 HSFS image.

Because the VTOC specifies a size for slice 0, it must be padded to maintain the validity of the VTOC and also to maintain correct cylinder boundaries. The size of the pad is computed by adding 1 to the number of sectors in the HSFS slice 0 image (to account for the added VTOC), then subtracting that sum from the number of sectors (reported by prtvtoc in step 1) in the unmodified slice 0 on the CD. The pad is created with the dd command to read the appropriate number of 0's from /dev/zero:

```
caliburn# bc
988160 - (987999 + 1)
160
^d
caliburn# dd if=/dev/zero of=pad.s0 bs=512 count=160
160+0 records in
160+0 records out
```
The VTOC, HSFS image, padding, and unmodified images of slices 1 through 5 are then concatenated into one image and written to the CD-ROM writer on device c3t2d0 by the cdrw command:

```
caliburn# cd /bicd
caliburn# cat sol2.6.cdrom.vtoc new.sol2.6.s0 pad.s0 \
sol2.6.s1 sol2.6.s2 sol2.6.s3 sol2.6.s4 sol2.6.s5 >bicd2.6.image
caliburn# cdrw -d /dev/rdsk/c3t2d0s2 -i bicd2.6.image
Initializing device...done.
done.
Finalizing (Can take upto 4 minutes)...done.
```
#### Testing the Bootable Installation CD

To validate the newly created bootable installation CD, place it in the CD drive of the installation client, wasabi. After issuing the OBP boot cdrom command, wasabi boots from the CD and performs a hands-free installation of the Solaris 2.6 OE. As with any installation, sysidtool needs all installation client identification information such as hostname, ip address, time zone, etc. For a hands-free installation, this information must be available from a name service such as NIS+ or NIS, or provided from the /etc/bootparams, /etc/ethers, and sysidcfg files from a host on the network. For clarity and simplicity in this example, these test

systems are not NIS+ clients (no name services are used) and the minimal information in the /etc/bootparams and /etc/ethers files are set-up on the server, caliburn:

```
caliburn# cat /etc/bootparams
wasabi sysid_config=caliburn:/jumpstart/Sysidcfg/Solaris_2.6
caliburn# cat /etc/ethers
8:0:20:7c:ff:dd wasabi
caliburn# cat /etc/hosts
#
# Internet host table
#
127.0.0.1 localhost
10.9.5.62 caliburn loghost
10.9.5.10 wasabi
caliburn# cat /jumpstart/Sysidcfg/Solaris_2.6/sysidcfg
#
# Copyright (c) 2000 by Sun Microsystems, Inc.
# All rights reserved.
#
#ident"@(#)sysidcfg 1.100/09/12 SMI"
#
system_locale=en_US
timezone=US/Pacific
network_interface=hme0 {netmask=255.255.255.0}
terminal=vt100
root_password=P.rYjsh8AcRbg
name_service=NONE
timeserver=localhost
```
**Note –** The server caliburn is not acting as a JumpStart server, it is only serving the sysidcfg file which is pointed to by the sysid\_config parameter in the /etc/bootparams file.

The installation client wasabi is at the OBP ok prompt. Issue the boot cdrom command with the - install parameters to initiate the hands-free installation, as follows:

```
ok boot cdrom - install
Resetting ...
Sun Ultra 1 UPA/SBus (UltraSPARC 167MHz), No Keyboard
OpenBoot 3.25, 128 MB memory installed, Serial #8191962.
Ethernet address 8:0:20:7c:ff:dd, Host ID: 807cffdd.
Initializing Memory
Rebooting with command: boot cdrom - install
Boot device: /sbus/SUNW,fas@e,8800000/sd@6,0:fFile and args: -
install
SunOS Release 5.6 Version Generic_105181-05 [UNIX(R) System V
Release 4.0]
Copyright (c) 1983-1997, Sun Microsystems, Inc.
Configuring devices...
Using sysid configuration file 10.9.5.62:/jumpstart/Sysidcfg/
Solaris_2.6/sysidcfg
The system is coming up. Please wait.
Starting remote procedure call (RPC) services: sysidnis done.
Starting Solaris installation program...
Searching for JumpStart directory...
<<< using CD default >>>
Checking rules.ok file...
Using profile: S2.6-Standard.profile
Executing JumpStart preinstall phase...
Searching for SolStart directory...
Checking rules.ok file...
Using begin script: install_begin
Using finish script: patch_finish
Executing SolStart preinstall phase...
Executing begin script "install_begin"...
Begin script install_begin execution completed.
Processing default locales
   - Specifying default locale (en_US)
Processing profile
   - Selecting cluster (SUNWCall)
   - Deselecting package (SUNWpmu)
   - Deselecting package (SUNWpmr)
   - Deselecting package (SUNWpmowr)
   - Deselecting package (SUNWpmowu)
   - Deselecting package (SUNWpmowm)
   - Selecting locale (en US)
                                                {continued ...}
```

```
.
             . ( package and patch installation listing deleted for brevity )
              .
Finish script patch_finish execution completed.
Executing JumpStart postinstall phase...
The begin script log 'begin.log'
is located in /var/sadm/system/logs after reboot.
The finish script log 'finish.log'
is located in /var/sadm/system/logs after reboot.
syncing file systems... done
rebooting...
Resetting ...
Sun Ultra 1 UPA/SBus (UltraSPARC 167MHz), No Keyboard
OpenBoot 3.25, 128 MB memory installed, Serial #8191962.
Ethernet address 8:0:20:7c:ff:dd, Host ID: 807cffdd.
Initializing Memory
Rebooting with command: boot
Boot device: disk:a File and args:
SunOS Release 5.6 Version Generic_105181-05 [UNIX(R) System V
Release 4.0]
Copyright (c) 1983-1997, Sun Microsystems, Inc.
configuring network interfaces: hme0.
Hostname: wasabi
Configuring the /devices directory
Configuring the /dev directory
Configuring the /dev directory (compatibility devices)
The system is coming up. Please wait.
Configuring network interface addresses: hme0.
starting rpc services: rpcbind keyserv done.
Setting netmask of hme0 to 255.255.255.0
Setting default interface for multicast: add net 224.0.0.0:
gateway wasabi
syslog service starting.
Print services started.
volume management starting.
The system is ready.
wasabi console login:
```
#### Summary

This article provided techniques to augment a CD-ROM based installation with the services and behaviors provided by a JumpStart server. The techniques provided here are suitable for situations when a hands-free Solaris OE installation is necessary but the use of a JumpStart server is not possible.

Additionally, this article detailed a procedure to create a bootable installation CD, examined the structure of a bootable Solaris OE CD, and provided specifics on the modification of the installation behaviors.

## References

*Advanced Installation Guide*, http://docs.sun.com

Noodergraaf, Alex, *JumpStart Architecture and Security Scripts for the Solaris Operating Environment - Part 1*, Sun Blueprints OnLine, July 2000. http://www.sun.com/blueprints/0700/jssec.pdf

Snevely, Rob, *JumpStart: NIS and sysidcfg*. Sun Blueprints OnLine, October 1999. http://www.sun.com/blueprints/1099/jumpstart.pdf

#### *Author's Bio: John S. Howard*

*John S. Howard has over 19 years experience in software engineering and systems administration. As a Senior Staff Engineer in the Enterprise Engineering group at Sun Microsystems he is currently working on projects for enhancing system availability and serviceability.*

*Prior to his position in Enterprise Engineering, John worked as an Area System Support Engineer with Sun Enterprise Services. As an ASSE, he was responsible for providing escalation management and backline system support for problem isolation and resolution in the areas of clustered systems, storage subsystems and the Solaris kernel. In addition to these support functions, he developed and performed Reliability, Accessibility, and Serviceability (RAS) studies of customer datacenters.*